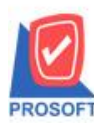

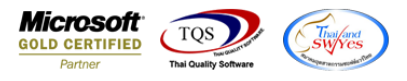

## **ระบบ Purchase Order**

 $\blacktriangleright~$  SO ฟอร์มขายสดขายเชื่อสามารถ Design เพิ่มแสดง Column ชื่อเลขที่ใบกำกับเดิม สำหรับออกแทนได้

1.เข้าที่ระบบ Sales Order > SO Data Entry > ขายสด/ขายเชื่อ

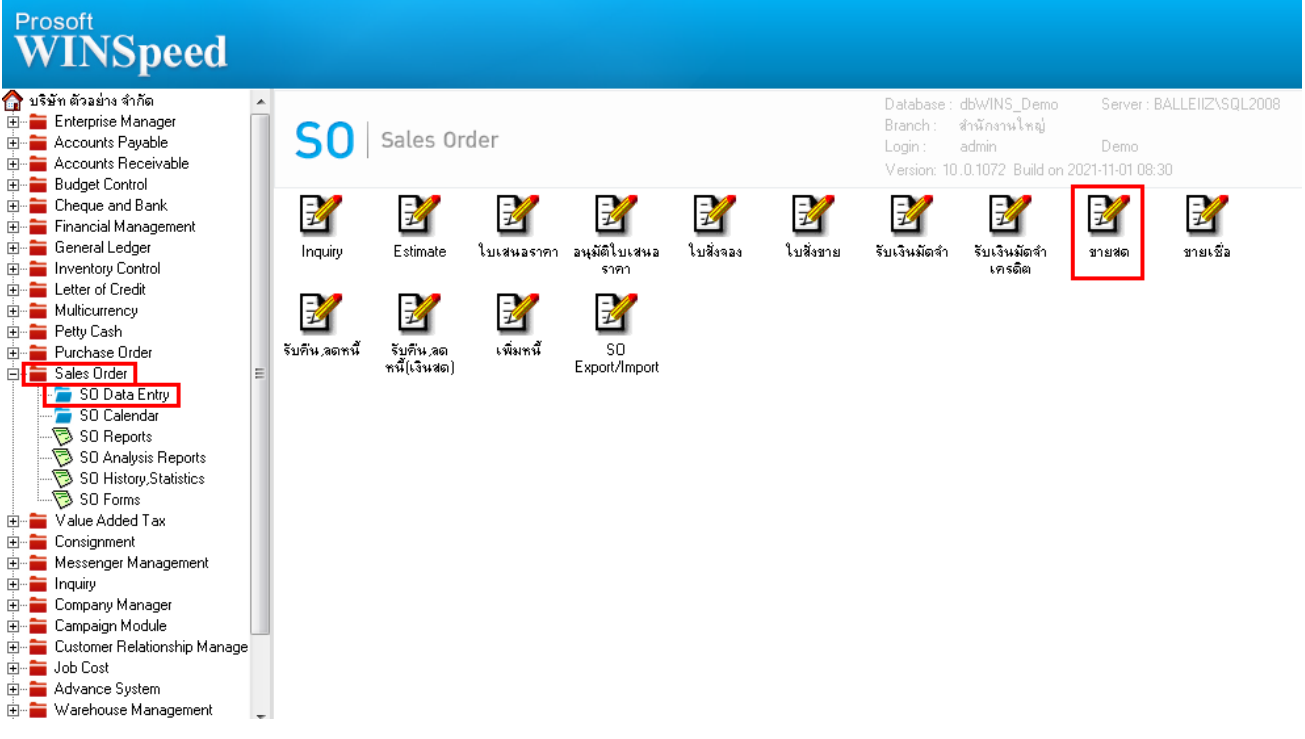

### 2.เลือกเอกสาร Click > Print

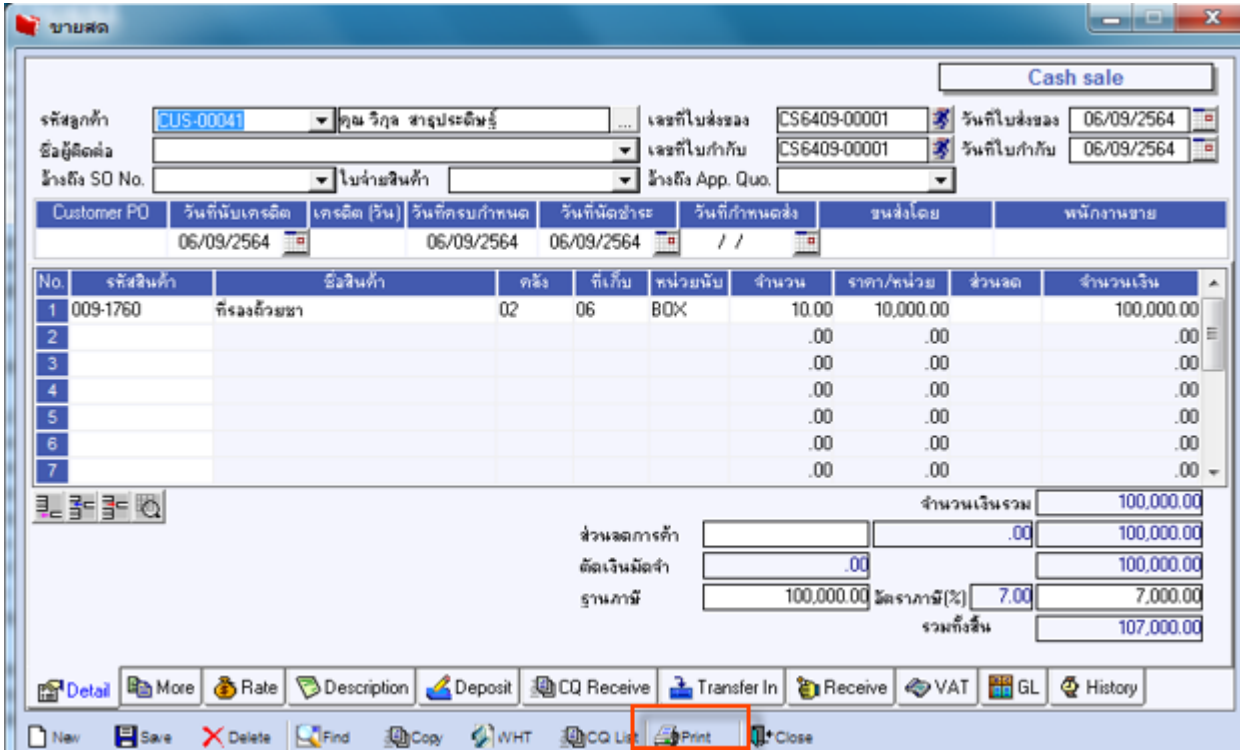

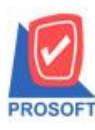

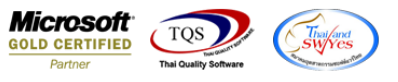

#### 3.Click Design

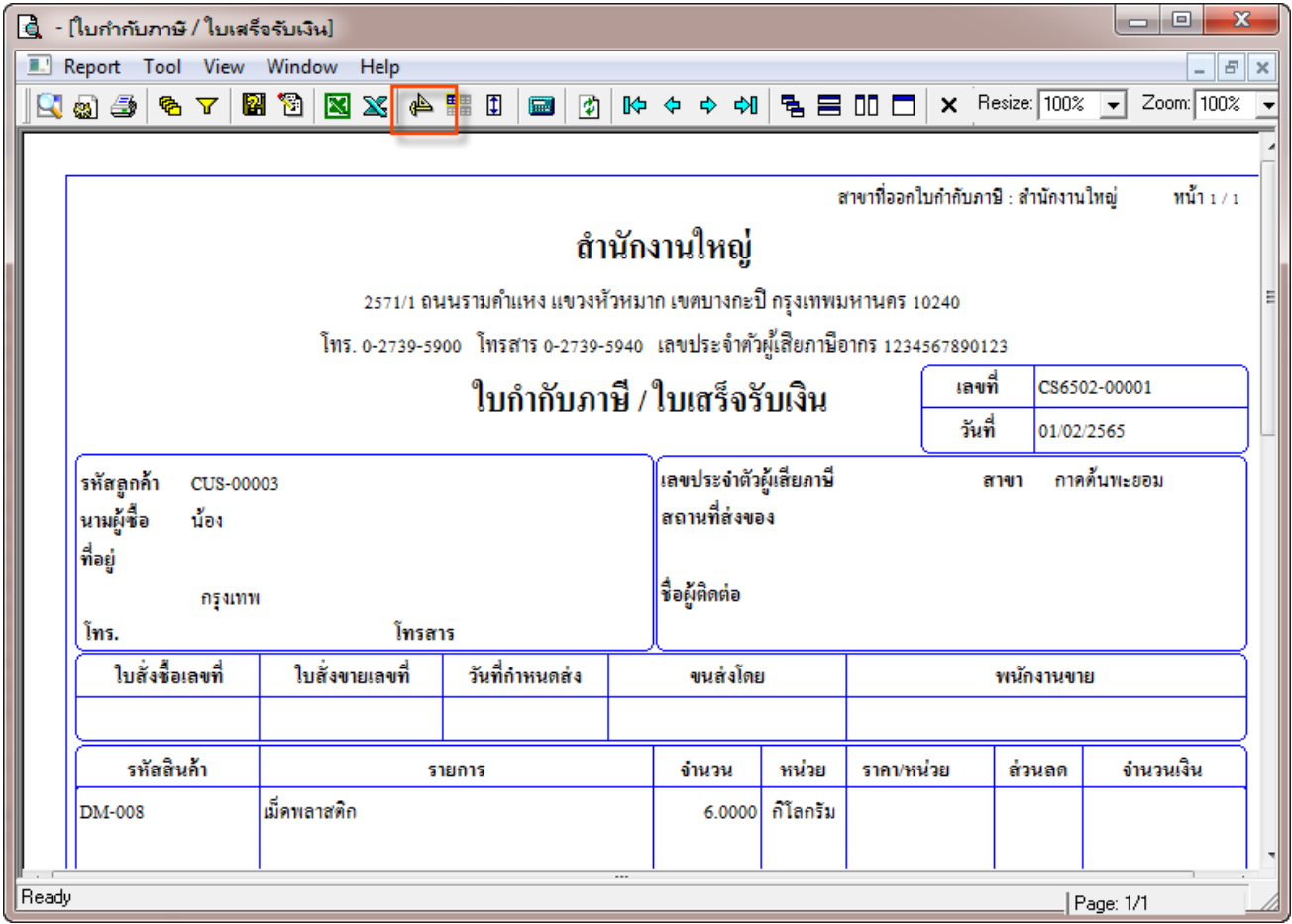

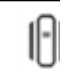

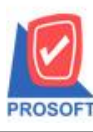

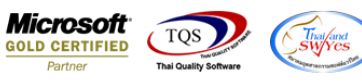

## 4.เลือก Add… > Column

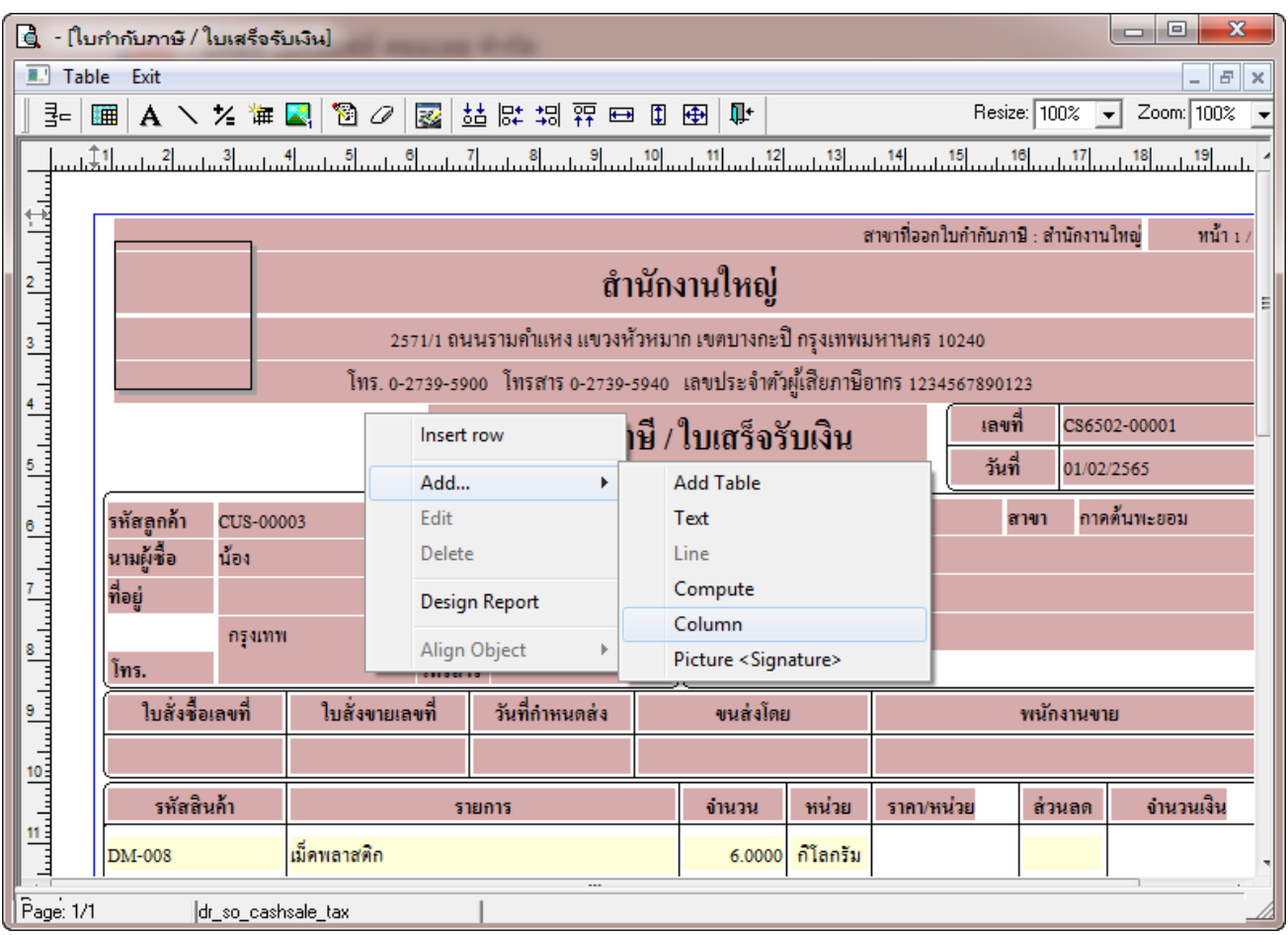

# 5.เลือก Column ชื่อ lastinvno : ! เพื่อเพิ่มแสดง "เลขที่ใบกำกับเดิม"

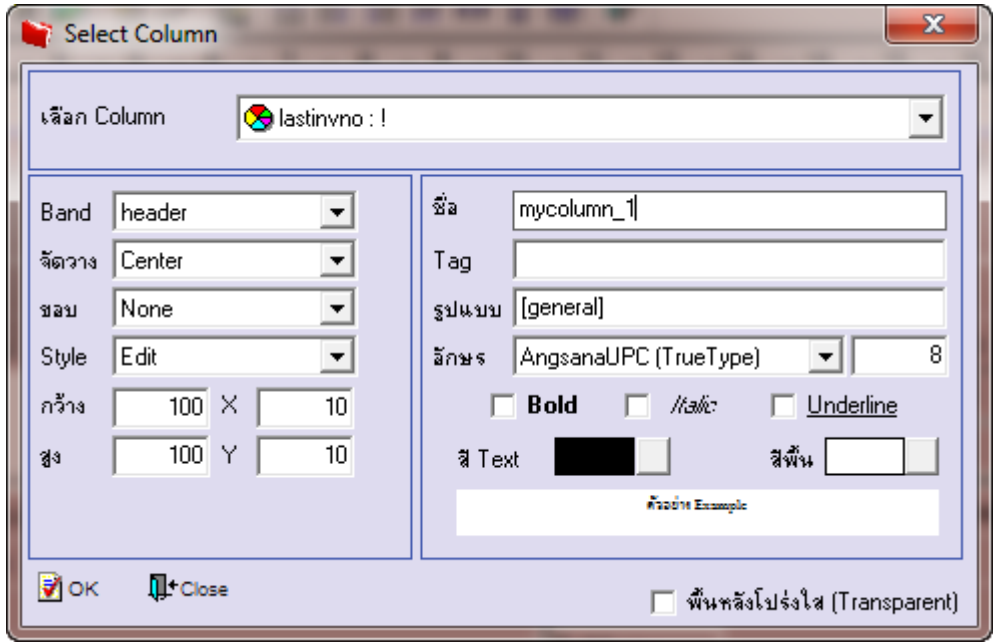

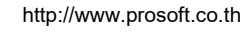

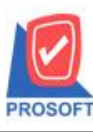

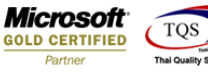

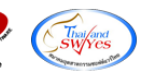

6.Click > Exit Design Mode เพื่ออกจาก Mode Design

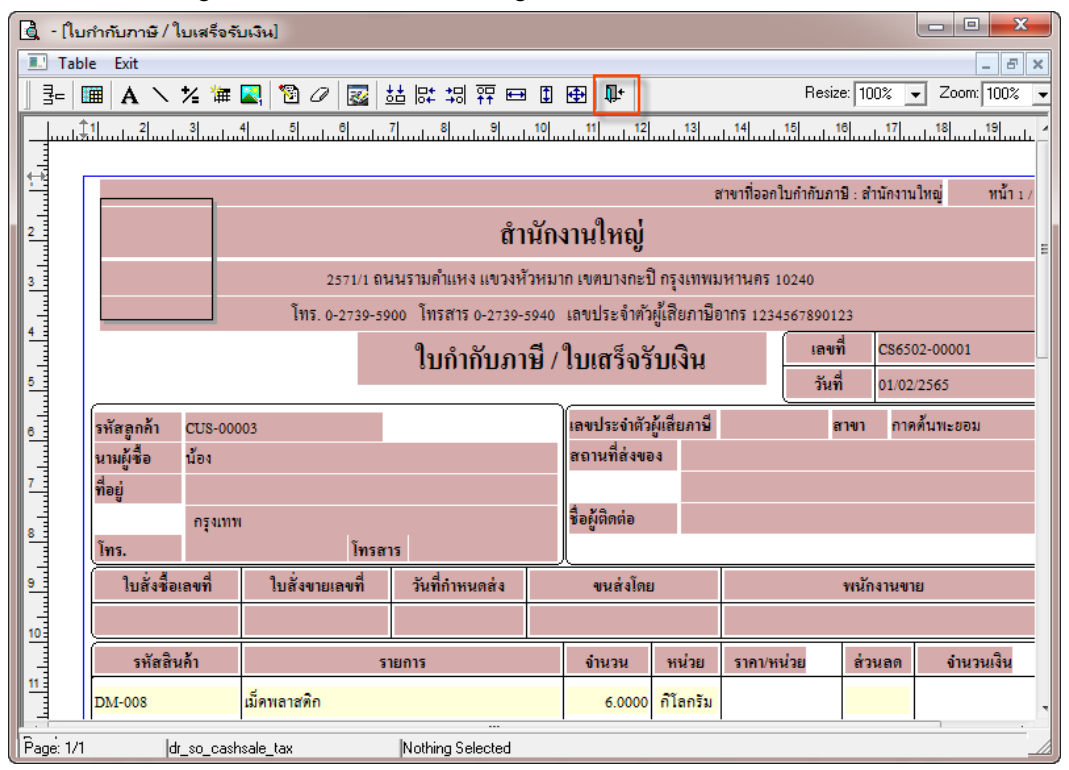

9.ท าการ Save form โดยเข้าไปที่ Tool > Save As Report…

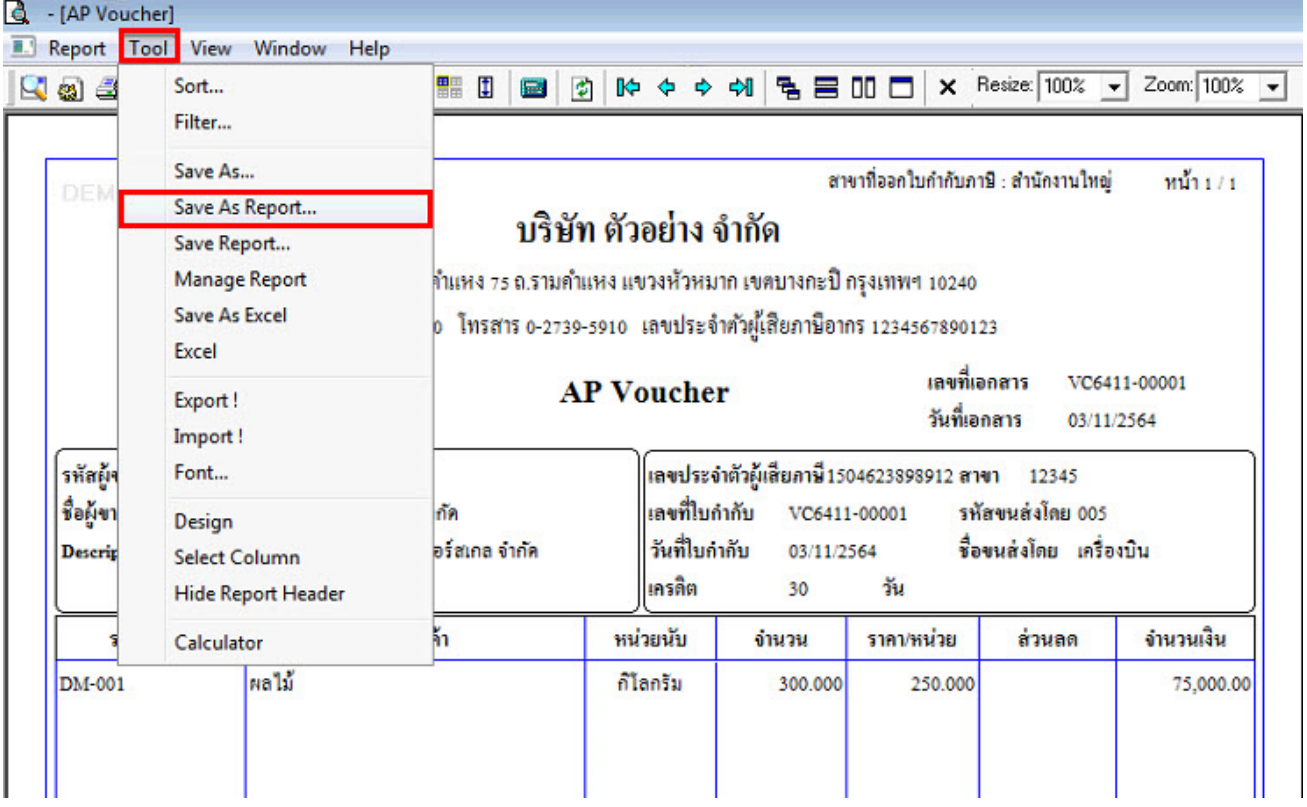

 $10.$ Click เลือกรายการ my\_report.pbl กำหนด Report name (กรอกชื่อเป็นภาษาอังกฤษเท่านั้น) Click > OK

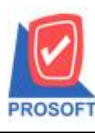

# **บริษัท โปรซอฟท์ คอมเทค จ ากัด**

**2571/1ซอฟท์แวร์รีสอร์ท ถนนรามค าแหงแขวงหัวหมากเขตบางกะปิ กรุงเทพฯ 10240 โทรศัพท์: 0-2739-5900 (อัตโนมัติ) http://www.prosoft.co.th**

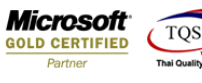

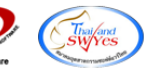

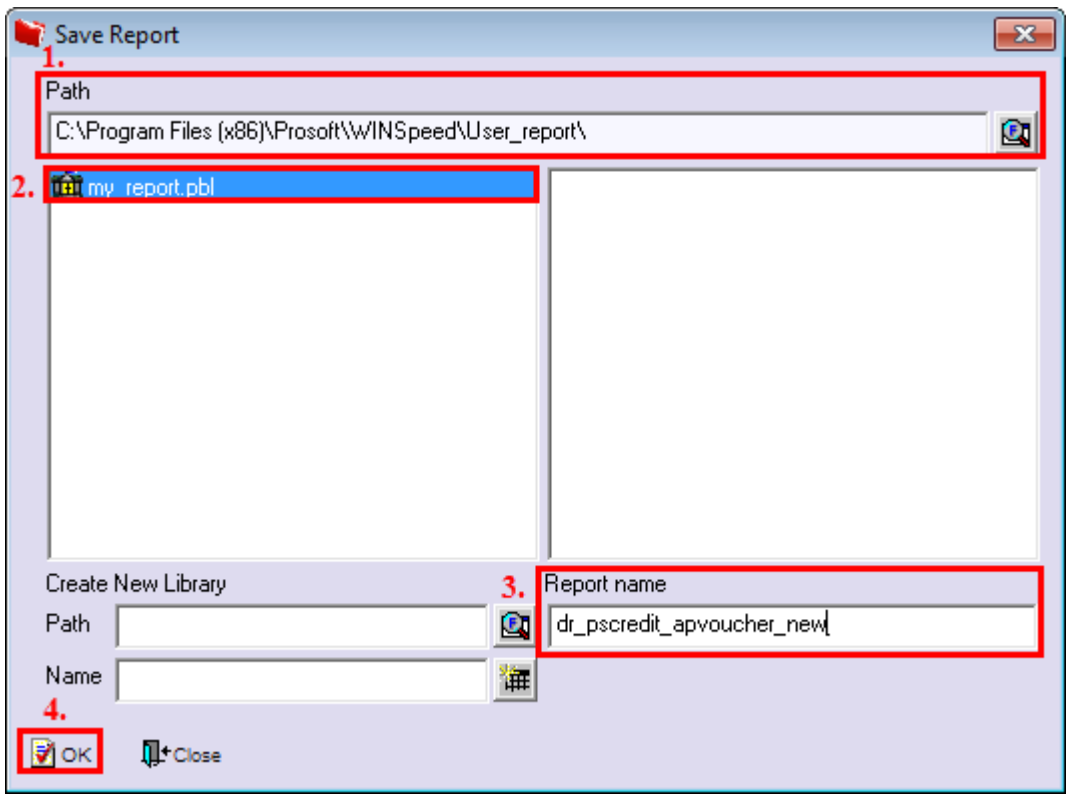

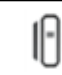